Lift up the cover

**EZ1010 Series** RCA Small Wonder Camcorder www.mysmallwonder.com

**Congratulations on purchasing your new RCA Small Wonder Camcorder.** Please read these instructions for quick tips on using the product.

The User Manual PDF file can also be found in the camcorder memory under the User Manuals folder.

• 4 x AAA batteries• Wrist strap • Quick Start Guide • Owner Registration card • Warranty leaflet

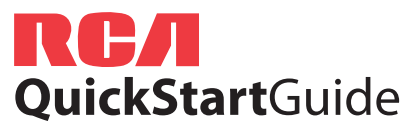

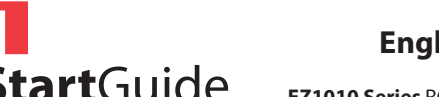

# English **Small**<br>English Wo**nder**

## 1. Content of the box

- Small Wonder Camcorder
- USB cable
- AV cable
- Tripod
- Carrying case

- Using the **MENU** button to setup the camcorder (including date and time)
- Viewing videos on TV
- Recording videos to VHS tape or DVD
- Connecting the camcorder to your PC
- Tips and troubleshooting
- Safety and warranty information

#### Visit **http://store.audiovox.com** to find the best accessories for your products

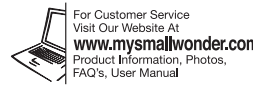

Corporation 1 Congressional Blvd., Suite 35 Carmel, IN 4603 Trademark Registere Printed in Chin

Read the user manual for more information on the followings:

 $\blacktriangleleft$  /  $\blacktriangleright$  – Skip to previous or next recording; fast rewind or forward

- 1 Start, stop, resume recording in Preview mode; enter 234Preview mode from other modes Pause and resume recording Zoom in during recording Zoom out during recording
- 5 Take photos

**Mac:** Open the mounted volume labeled **SMALLWONDER** on the desktop. Doubleclick the **RCAMacInstallers.dmg** disk image in the SMALLWONDER volume. Locate the **RCAMacInstallers** volume on the desktop and Double-click on it. Double-click the **MemoryMar3 Mac Installer** file in the RCAMacInstallers volume to start the installation. After the Memory Manager 3 installation has completed, double-click the **RCA Detective Installer**  file in the **RCAMacInstallers** volume to install the RCA Detective application.

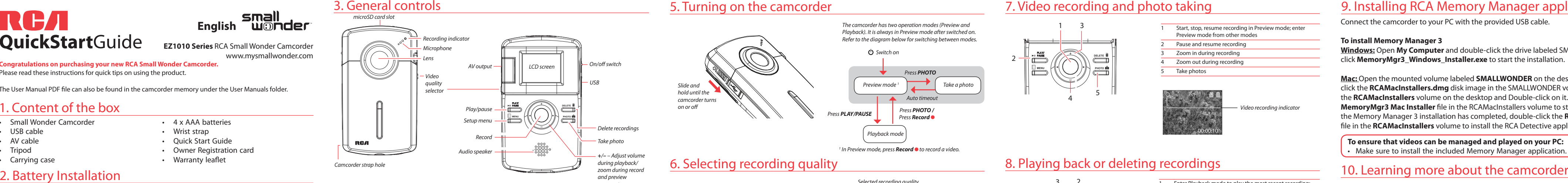

### 7. Video recording and photo taking

Settings Resolutions (pixel) & HQWe<sub>b</sub>O Frame Rates (FPS) 640 x 480 @ 30fps 448 x 336 @ 30fps

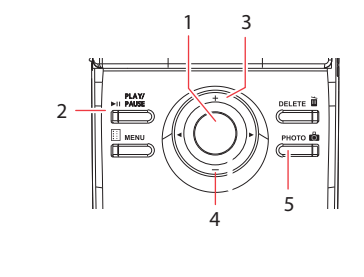

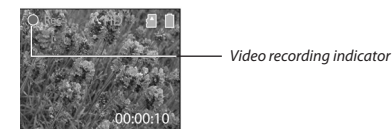

Connect the camcorder to your PC with the provided USB cable.

#### **To install Memory Manager 3**

**Windows:** Open **My Computer** and double-click the drive labeled SMALLWONDER. Doubleclick **MemoryMgr3\_Windows\_Installer.exe** to start the installation.

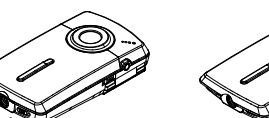

Push (to the right) t unlock.

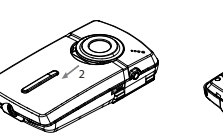

## 9. Installing RCA Memory Manager application

## 8. Playing back or deleting recordings

54 7Press to select delete one or all recordings.

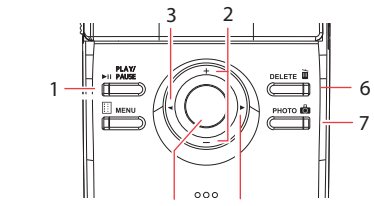

- 23456
- 1 Enter Playback mode to play the most recent recording; start or pause playback Adjust volume during playback Cue to previous recording
	- Cue to next recording
	- Enter Preview mode from Playback mode
	- Enter Preview mode from playback mode; take photos

## 6. Selecting recording quality

Selected recordina quality

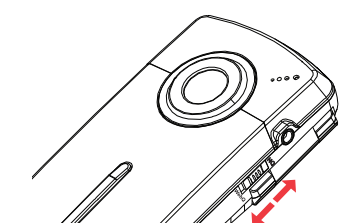

#### Approx. recording durations on a 16 GB memory card<sup>2</sup> 8 hours16 hours

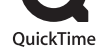

### 5. Turning on the camcorder

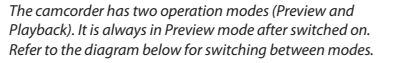

### 4. Inserting (or removing) memory card

The camcorder internal memory will only permit minutes of recording time. A microSD memory card (not included) is recommended for recording.

As the memory card is small in size, it is recommended to use *a small coin* to help insert or remove it.

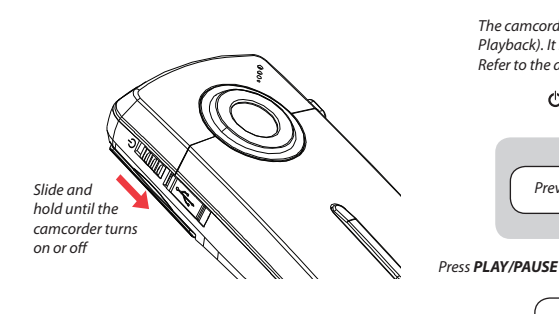

*To insert card:* Push the card in until a click is heard

*To remove card:* Push card in until a click is heard, then slowly release the card. As card is under minimal tension when locked in memory slot, please use care when removing.

#### **To ensure that videos can be managed and played on your PC:**

• Make sure to install the included Memory Manager application.

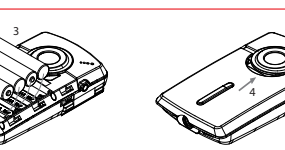

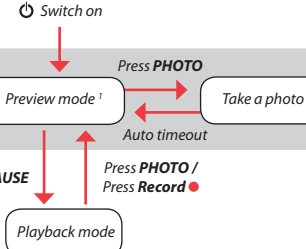

<sup>1</sup> In Preview mode, press **Record**  $\bullet$  to record a video.

**Memory card indicator** - Battery indicator

Observe the polarities. Slide up to lock.

QuickTime and the QuickTime logo are trademarks or registered trademarks of Apple Computer, Inc., used under license therefrom.

<sup>2</sup> Actual recording time and capacity will vary depending on type of video content being recorded, system requirements, and other factors.Download from Www.Somanuals.com. All Manuals Search And Download.

Free Manuals Download Website [http://myh66.com](http://myh66.com/) [http://usermanuals.us](http://usermanuals.us/) [http://www.somanuals.com](http://www.somanuals.com/) [http://www.4manuals.cc](http://www.4manuals.cc/) [http://www.manual-lib.com](http://www.manual-lib.com/) [http://www.404manual.com](http://www.404manual.com/) [http://www.luxmanual.com](http://www.luxmanual.com/) [http://aubethermostatmanual.com](http://aubethermostatmanual.com/) Golf course search by state [http://golfingnear.com](http://www.golfingnear.com/)

Email search by domain

[http://emailbydomain.com](http://emailbydomain.com/) Auto manuals search

[http://auto.somanuals.com](http://auto.somanuals.com/) TV manuals search

[http://tv.somanuals.com](http://tv.somanuals.com/)